# iigaset

**EN** Dear Customer,

Gigaset Communications GmbH is the legal successor to Siemens Home and Office Communication Devices GmbH & Co. KG (SHC), which in turn continued the Gigaset business of Siemens AG. Any statements made by Siemens AG or SHC that are found in the user guides should therefore be understood as statements of Gigaset Communications GmbH.

We hope you enjoy your Gigaset.

**DE** Sehr geehrte Kundin, sehr geehrter Kunde, die Gigaset Communications GmbH ist Rechtsnachfolgerin der Siemens Home and Office Communication Devices GmbH & Co. KG (SHC), die ihrerseits das Gigaset-Geschäft der Siemens AG fortführte. Etwaige Erklärungen der Siemens AG oder der SHC in den Bedienungsanleitungen sind daher als Erklärungen der Gigaset Communications GmbH zu verstehen.

Wir wünschen Ihnen viel Freude mit Ihrem Gigaset.

**FR** Chère Cliente, Cher Client,

la société Gigaset Communications GmbH succède en droit à Siemens Home and Office Communication Devices GmbH & Co. KG (SHC) qui poursuivait elle-même les activités Gigaset de Siemens AG. Donc les éventuelles explications de Siemens AG ou de SHC figurant dans les modes d'emploi doivent être comprises comme des explications de Gigaset Communications GmbH.

Nous vous souhaitons beaucoup d'agrément avec votre Gigaset.

**IT** Gentile cliente,

la Gigaset Communications GmbH è successore della Siemens Home and Office Communication Devices GmbH & Co. KG (SHC) che a sua volta ha proseguito l'attività della Siemens AG. Eventuali dichiarazioni della Siemens AG o della SHC nei manuali d'istruzione, vanno pertanto intese come dichiarazioni della Gigaset Communications GmbH. Le auguriamo tanta soddisfazione con il vostro Gigaset.

**NL** Geachte klant,

Gigaset Communications GmbH is de rechtsopvolger van Siemens Home and Office Communication Devices GmbH & Co. KG (SHC), de onderneming die de Gigaset-activiteiten van Siemens AG heeft overgenomen. Eventuele uitspraken of mededelingen van Siemens AG of SHC in de gebruiksaanwijzingen dienen daarom als mededelingen van Gigaset Communications GmbH te worden gezien.

Wij wensen u veel plezier met uw Gigaset.

**ES** Estimado cliente,

la Gigaset Communications GmbH es derechohabiente de la Siemens Home and Office Communication Devices GmbH & Co. KG (SHC) que por su parte continuó el negocio Gigaset de la Siemens AG. Las posibles declaraciones de la Siemens AG o de la SHC en las instrucciones de uso se deben entender por lo tanto como declaraciones de la Gigaset Communications GmbH.

Le deseamos que disfrute con su Gigaset.

**PT** SCaros clientes,

Gigaset Communications GmbH é a sucessora legal da Siemens Home and Office Communication Devices GmbH & Co. KG (SHC), que, por sua vez, deu continuidade ao sector de negócios Gigaset, da Siemens AG. Quaisquer declarações por parte da Siemens AG ou da SHC encontradas nos manuais de utilização deverão, portanto, ser consideradas como declarações da Gigaset Communications GmbH. Desejamos que tenham bons momentos com o seu Gigaset. **DA** Kære Kunde,

Gigaset Communications GmbH er retlig efterfølger til Siemens Home and Office Communication Devices GmbH & Co. KG (SHC), som fra deres side videreførte Siemens AGs Gigaset-forretninger. Siemens AGs eller SHCs eventuelle forklaringer i betjeningsvejledningerne skal derfor forstås som Gigaset Communications GmbHs forklaringer. Vi håber, du får meget glæde af din Gigaset.

#### **FI** Arvoisa asiakkaamme,

Gigaset Communications GmbH on Siemens Home and Office Communication Devices GmbH & Co. KG (SHC)-yrityksen oikeudenomistaja, joka jatkoi puolestaan Siemens AG:n Gigaset-liiketoimintaa. Käyttöoppaissa mahdollisesti esiintyvät Siemens AG:n tai SHC:n selosteet on tämän vuoksi ymmärrettävä Gigaset Communications GmbH:n selosteina.

Toivotamme Teille paljon iloa Gigaset-laitteestanne.

**SV** Kära kund,

Gigaset Communications GmbH övertar rättigheterna från Siemens Home and Office Communication Devices GmbH & Co. KG (SHC), som bedrev Gigaset-verksamheten efter Siemens AG. Alla förklaringar från Siemens AG eller SHC i användarhandboken gäller därför som förklaringar från Gigaset Communications GmbH.

Vi önskar dig mycket nöje med din Gigaset.

**NO** Kjære kunde,

Gigaset Communications GmbH er rettslig etterfølger etter Siemens Home and Office Communication Devices GmbH & Co. KG (SHC), som i sin tur videreførte Gigaset-geskjeften i Siemens AG. Eventuelle meddelelser fra Siemens AG eller SHC i bruksanvisningene er derfor å forstå som meddelelser fra Gigaset Communications GmbH.

Vi håper du får stor glede av din Gigaset-enhet.

#### **EL** Αγαπητή πελάτισσα, αγαπητέ πελάτη,

η Gigaset Communications GmbH είναι η νομική διάδοχος της Siemens Home and Office Communication Devices GmbH & Co. KG (SHC), η οποία έχει αναλάβει την εμπορική δραστηριότητα Gigaset της Siemens AG. Οι δηλώσεις της Siemens AG ή της SHC στις οδηγίες χρήσης αποτελούν επομένως δηλώσεις της Gigaset Communications GmbH. Σας ευχόμαστε καλή διασκέδαση με τη συσκευή σας Gigaset.

**HR** Poštovani korisnici,

Gigaset Communications GmbH pravni je sljednik tvrtke Siemens Home and Office Communication Devices GmbH & Co. KG (SHC), koji je nastavio Gigaset poslovanje tvrtke Siemens AG. Zato sve izjave tvrtke Siemens AG ili SHC koje se nalaze u uputama za upotrebu treba tumačiti kao izjave tvrtke Gigaset Communications GmbH.

Nadamo se da sa zadovoljstvom koristite svoj Gigaset uređaj.

**SL** Spoštovani kupec!

Podjetje Gigaset Communications GmbH je pravni naslednik podjetja Siemens Home and Office Communication Devices GmbH & Co. KG (SHC), ki nadaljuje dejavnost znamke Gigaset podjetja Siemens AG. Vse izjave podjetja Siemens AG ali SHC v priročnikih za uporabnike torej veljajo kot izjave podjetja Gigaset Communications GmbH.

Želimo vam veliko užitkov ob uporabi naprave Gigaset.

Issued by Gigaset Communications GmbH Schlavenhorst 66, D-46395 Bocholt Gigaset Communications GmbH is a trademark licensee of Siemens AG

© Gigaset Communications GmbH 2008 All rights reserved. Subject to availability. Rights of modifications reserved.

www.gigaset.com

# Gigaset

#### **CS** Vážení zákazníci,

společnost Gigaset Communications GmbH je právním nástupcem společnosti Siemens Home and Office Communication Devices GmbH & Co. KG (SHC), která dále přejala segment produktů Gigaset společnosti Siemens AG. Jakékoli prohlášení společnosti Siemens AG nebo SHC, které naleznete v uživatelských příručkách, je třeba považovat za prohlášení společnosti Gigaset Communications GmbH. Doufáme, že jste s produkty Gigaset spokojeni.

#### **SK** Vážený zákazník,

Spoločnosť Gigaset Communications GmbH je právnym nástupcom spoločnosti Siemens Home and Office Communication Devices GmbH & Co. KG (SHC), ktorá zasa pokračovala v činnosti divízie Gigaset spoločnosti Siemens AG. Z tohto dôvodu je potrebné všetky vyhlásenia spoločnosti Siemens AG alebo SHC, ktoré sa nachádzajú v používateľských príručkách, chápať ako vyhlásenia spoločnosti Gigaset Communications GmbH. Veríme, že budete so zariadením Gigaset spokojní.

#### **RO** Stimate client,

Gigaset Communications GmbH este succesorul legal al companiei Siemens Home and Office Communication Devices GmbH & Co. KG (SHC), care, la rândul său, a continuat activitatea companiei Gigaset a Siemens AG. Orice afirmaţii efectuate de Siemens AG sau SHC şi incluse în ghidurile de utilizare vor fi, prin urmare, considerate a aparține Gigaset Communications GmbH.

Sperăm ca produsele Gigaset să fie la înălţimea dorinţelor dvs.

**SR** Poštovani potrošaču,

Gigaset Communications GmbH je pravni naslednik kompanije Siemens Home and Office Communication Devices GmbH & Co. KG (SHC), kroz koju je nastavljeno poslovanje kompanije Gigaset kao dela Siemens AG. Stoga sve izjave od strane Siemens AG ili SHC koje se mogu naći u korisničkim uputstvima treba tumačiti kao izjave kompanije Gigaset Communications GmbH.

Nadamo se da ćete uživati u korišćenju svog Gigaset uređaja.

**BG** Уважаеми потребители,

Gigaset Communications GmbH е правоприемникът на Siemens Home and Office Communication Devices GmbH & Co. KG (SHC), която на свой ред продължи бизнеса на подразделението Siemens AG. По тази причина всякакви изложения, направени от Siemens AG или SHC, които се намират в ръководствата за потребителя, следва да се разбират като изложения на Gigaset Communications GmbH.

Надяваме се да ползвате с удоволствие вашия Gigaset.

**HU** Tisztelt Vásárló!

A Siemens Home and Communication Devices GmbH & Co. KG (SHC) törvényes jogutódja a Gigaset Communications GmbH, amely a Siemens AG Gigaset üzletágának utódja. Ebből következően a Siemens AG vagy az SHC felhasználói kézikönyveiben található bármely kijelentést a Gigaset Communications GmbH kijelentésének kell tekinteni. Reméljük, megelégedéssel használja Gigaset készülékét.

#### **PL** Szanowny Kliencie,

Firma Gigaset Communications GmbH jest spadkobiercą prawnym firmy Siemens Home and Office Communication Devices GmbH & Co. KG (SHC), która z kolei przejęła segment produktów Gigaset od firmy Siemens AG. Wszelkie oświadczenia firm Siemens AG i SHC, które można znaleźć w instrukcjach obsługi, należy traktować jako oświadczenia firmy Gigaset Communications GmbH.

Życzymy wiele przyjemności z korzystania z produktów Gigaset.

#### **TR** Sayın Müşterimiz,

Gigaset Communications GmbH, Siemens AG'nin Gigaset işletmesini yürüten Siemens Home and Office Communication Devices GmbH & Co. KG (SHC)'nin yasal halefidir. Kullanma kılavuzlarında bulunan ve Siemens AG veya SHC tarafından yapılan bildiriler Gigaset Communications GmbH tarafından yapılmış bildiriler olarak algılanmalıdır.

Gigaset'ten memnun kalmanızı ümit ediyoruz.

#### **RU** Уважаемыи покупатель!

Компания Gigaset Communications GmbH является правопреемником компании Siemens Home and Office Communication Devices GmbH & Co. KG (SHC), которая, в свою очередь, приняла подразделение Gigaset в свое управление от компании Siemens AG. Поэтому любые заявления, сделанные от имени компании Siemens AG или SHC и встречающиеся в руководствах пользователя, должны восприниматься как заявления компании Gigaset Communications GmbH.

Мы надеемся, что продукты Gigaset удовлетворяют вашим требованиям.

Issued by Gigaset Communications GmbH Schlavenhorst 66, D-46395 Bocholt Gigaset Communications GmbH is a trademark licensee of Siemens AG

© Gigaset Communications GmbH 2008 All rights reserved. Subject to availability. Rights of modifications reserved.

www.gigaset.com

## **SIEMENS**

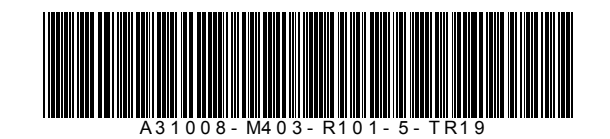

Issued by Siemens Home and Office Communication Devices GmbH & Co. KG Schlavenhorst 66 D-46395 Bocholt

© Siemens Home and Office Communication Devices GmbH & Co. KG 2007 All rights reserved. Subject to availability.<br>Right of modification reserved.

Gigaset M34 USB PC Adapter & Software Installation/Instalación Installazione / Installatie / Инсталляция

**SIEMENS** 

Gigaset M34 USB

 $\cdot$  c  $\bullet$ 

**Gigaset** 

www.siemens.com/gigaset

# **Содержание**

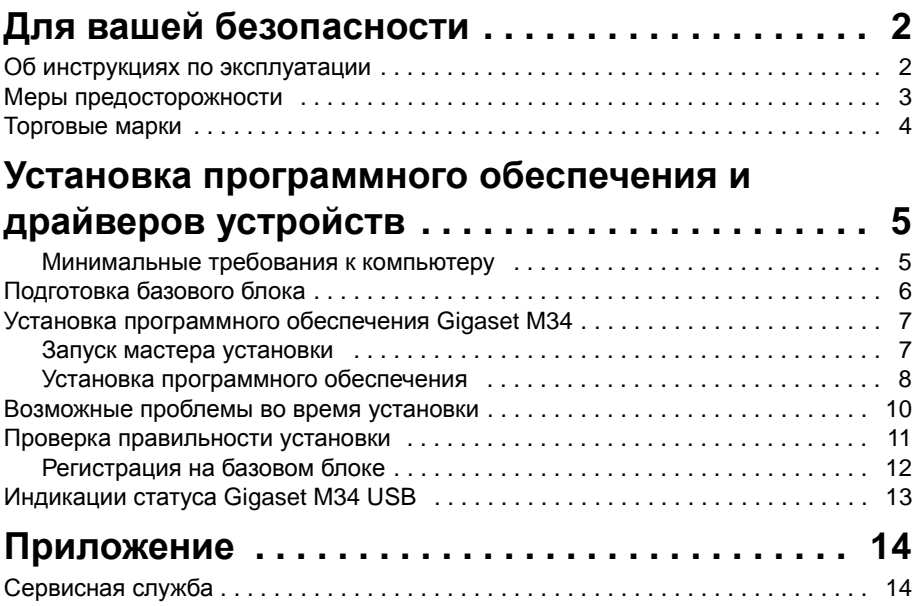

## <span id="page-4-0"></span>Для вашей безопасности

• Перед установкой адаптера Gigaset M34 USB и программного обеспечения внимательно прочитайте следующую информацию:

#### <span id="page-4-1"></span>Об инструкциях по эксплуатации

#### Оперативная справка

- Во время установки на дисплей выводятся подробные описания.
- Также для каждого компонента программного обеспечения Gigaset M34 имеется оперативная справка. Откройте соответствующий компонент, а затем нажмите символ Help (Справка) или нажмите клавишу F1.

#### Инструкции по эксплуатации

Вы можете распечатать все инструкции по эксплуатации, которые находятся на компакт-диске в формате \*.pdf. Для чтения инструкций вам нужна программа Adobe Acrobat Reader. Вы можете установить эту программу непосредственно из мастера установки программного обеспечения Gigaset M34.

• Перед первым использованием адаптера внимательно прочитайте инструкции.

#### Самая актуальная информация

На компакт-диске Gigaset M34 также находится файл readme.txt. В этом файле содержится важная информация, которая стала доступна после печати руководства.

- A Внимательно прочитайте информацию, содержащуюся в файле readme.txt.
- Также ознакомьтесь с информацией об изделии. приведенной на интернетстранице http://www.com/gigasetm34usb.

#### <span id="page-5-0"></span>**Меры предосторожности**

#### **Общие меры предосторожности**

- Передавайте ваш адаптер Gigaset M34 USB третьим лицам только вместе с инструкцией по установке и компакт-диском.
- Утилизация ненужных компакт дисков должна осуществляться без ущерба для окружающей среды в соответствии с действующим законодательством.
- Некоторые описанные в настоящем руководстве функции доступны не во всех странах.

#### **Информация об установке**

- $\bullet$  In the Windows 2000 and Windows XP operating systems, you must be logged in as a user with administration rights. Contact your system administrator for details if necessary.
- чтобы избежать потери данных

#### **Меры предосторожности для адаптера Gigaset M34 USB**

- Возможно создание помех медицинскому оборудованию.
- $\triangleq$  Не используйте адаптер Gigaset M34 USB в ванной или в душе. Адаптер Gigaset M34 USB не защищен от брызг.
- Не размещайте адаптер в непосредственной близости от источников тепла, например, отопительных приборов и не подвергайте адаптер Gigaset M34 USB воздействию прямых солнечных лучей.
- Используйте только прилагаемый USB-кабель.
- $\triangleq$  Не подключайте и не отключайте адаптер Gigaset M34 USB во время грозы. Существует опасность поражения электрическим током.
- $\triangle$  При контакте адаптера Gigaset M34 USB с жидкостью не используйте его.
	- Дайте жидкости вытечь из устройства, затем протрите все части устройства.
	- Оставьте адаптер Gigaset M34 USB в теплом сухом месте минимум на 72 часа. После этого, в большинстве случаев, устройством можно пользоваться дальше.

Радиосвязь между базовым блоком или переносными частями осуществляется в соответствии со стандартом DECT. Адаптер Gigaset M34 USB удовлетворяет требованиям соответствующих европейских спецификаций. В случае искажения изображения или звука спутниковых приемников обратитесь к вашему поставщику, чтобы он проверил экранирование приемного оборудования.

#### **Для вашей безопасности**

#### **Меры предосторожности при передаче данных и возникновении проблем с программным обеспечением**

При использовании базового блока Gigaset для передачи данных (например, просмотра веб-страниц) проблемы с программным обеспечением компьютера (например, сбои в работе операционной системы и программ) могут в редких случаях сделать невозможным завершение соединения для передачи данных программным обеспечением Gigaset M34, использующим базовый блок Gigaset.

- Проверьте сигнализируется ли на базовом блоке завершение соединения (см. инструкцию по эксплуатации базового блока). Если соединение не завершено, то его продолжение может повлечь дополнительные расходы по оплате услуг связи.
- Перезагрузите компьютер.
- $\blacklozenge$  Отсоедините ISDN-кабель от базового блока Gigaset не менее чем на 20 секунд. В этом случае гарантируется окончание соединения.

#### **Если у вас базовый блок ISDN:**

#### **Защите от программ установления соединения, соединений DSL**

При установке программного обеспечения Gigaset M34 устанавливаются драйвера ISDN, которые позволяют устанавливать соединения (например, для голосовых соединений, передачи факсов или просмотра веб-страниц). Эти ISDNсоединения могут осуществляться параллельно DSL-соединениям.

- Программы установления соединения могут без предупреждения использовать доступное ISDN-соединение, если для выхода в интернет вы используете только DSL-соединение.
- Для защиты от установления нежелательных соединений установите программу блокировки установления нежелательных соединений.

#### <span id="page-6-0"></span>**Торговые марки**

Windows 98 SE, Windows ME, Windows 2000, Windows XP, Outlook, Windows Media Player и Windows Explorer - являются зарегистрированными торговыми марками Microsoft Corporation.

Acrobat является зарегистрированной торговой маркой Adobe Systems Incorporated.

<span id="page-7-0"></span>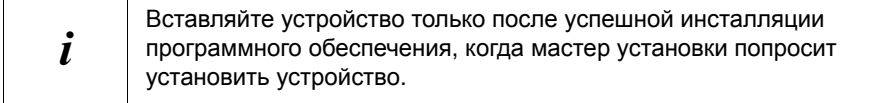

Мастер установки программного обеспечения Gigaset M34 поможет вам выполнить пошаговую установку всех необходимых компонентов программного обеспечения. Количество этапов установки зависит от вашего базового блока и устройства и от того, какие функции вы хотите использовать.

Обычно, для успешной установки программного обеспечения Gigaset M34 необходимо выполнить следующие действия:

- 1. Подготовить к использованию базовый блок см. [стр](#page-8-0). 6.
- 2. Установить компакт диск с программным обеспечением Gigaset M34 и запустить мастер установки, см. [стр](#page-9-0). 7.
- 3. Подключить адаптер Gigaset M34 USB к компьютеру.
- 4. Перезагрузить компьютер.
- 5. Если необходимо, установить дополнительные компоненты.

После успешной установки вы можете запустить программное обеспечение Gigaset M34 и настроить его в соответствии с вашими требованиями.

#### **Адаптер Gigaset M34 USB**

u Адаптер Gigaset M34 USB не должен быть подключен к компьютеру до начла установки.

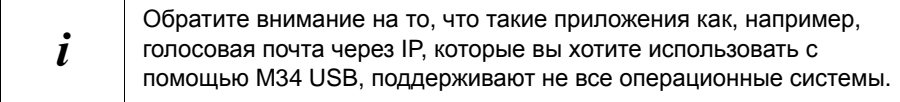

#### <span id="page-7-1"></span>**Минимальные требования к компьютеру**

#### **Аппаратная часть**

- IBM AT-совместимый Pentium III с процессором 500 МГц
- Оперативная память 128 МБ
- Свободное менто на жестком диске 20 МБ
- 1 свободный USB-порт
- 1 привод CD-ROM или 1 привод DVD

#### Программное обеспечение

#### • Операционная система

Windows 2000 (Service pack 4) или Windows XP. Во время установки у вас под рукой должен находиться установочный компакт-диск с установленной на вашем компьютере версией операционной системы Windows. Во время установки программного обеспечения Gigaset МЗ4 мастер установки проверяет конфигурацию операционной системы. Возможно, вам придется установить некоторые дополнительные компоненты Windows.

#### • Права пользователя

В операционных системах Windows 2000 и Windows XP вы должны войти как пользователь с правами администратора. Необходимую информацию вам сообщит ваш системный администратор.

#### • Программы блокировки набора

Если необходимо, удалите имеющиеся программы блокировки набора, для предотвращения возможных проблем при установке USB-драйверов.

## <span id="page-8-0"></span>Подготовка базового блока

- Прочитайте инструкцию по эксплуатации вашего базового блока.
- Подключите ваш базовый блок.
	- Подключите ваш базовый блок к телефонной линии или к офисной АТС с помощью телефонного кабеля.
	- Подключите базовый блок к сети питания через сетевой адаптер.

Ваш базовый блок готов к использованию.

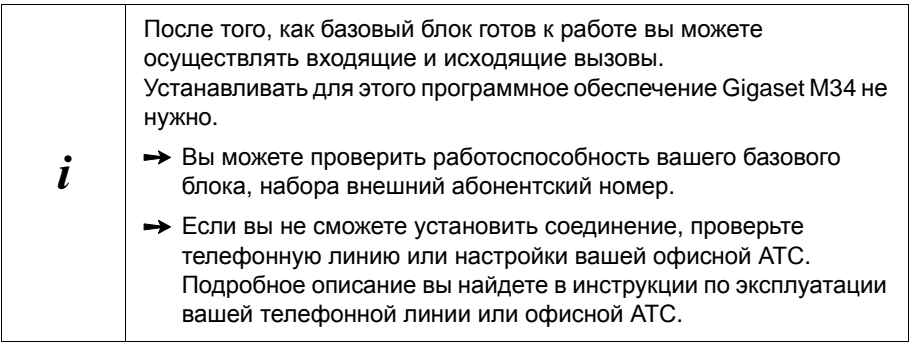

### <span id="page-9-0"></span>Установка программного обеспечения Gigaset M34

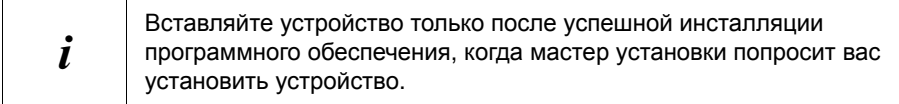

- Закройте все выполняющиеся на вашем компьютере приложения, включая программы (например, антивирусы), активность которых указывается только на панели задач (рядом с часами).

#### <span id="page-9-1"></span>Запуск мастера установки

> Вставьте компакт-диск Gigaset M34 в привод CD-ROM вашего компьютера. Мастер установки программного обеспечения Gigaset M34 запускается автоматически.

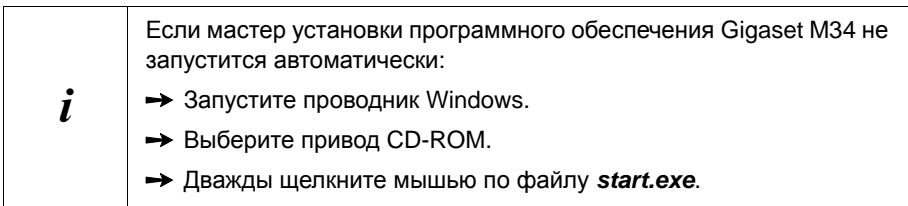

Мастер установки будет сопровождать вас во время установки программного обеспечения.

- **->** Выберите язык установки программного обеспечения Gigaset M34.
- > Нажмите Suite
- > Выберите ваш базовый блок.

Название вашего базового блока можно найти на самом базовом блоке, например, S440isdn.

#### > Нажмите Suite.

Открывается главное меню установки программного обеспечения.

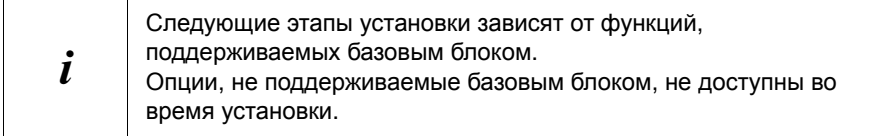

• Если вы хотите получить дополнительную информацию об установке программного обеспечения, выберите одну из приведенных ниже опций.

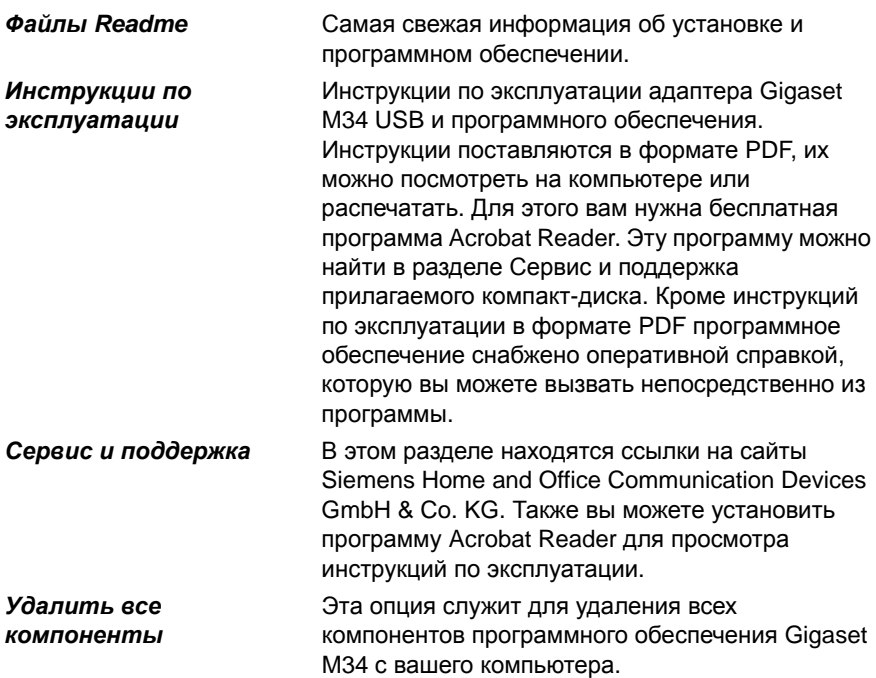

#### Или

> Нажмите Установка программного обеспечения для начала установки программного обеспечения Gigaset M34 Подробное описание процедуры установки приведено в следующем разделе.

#### <span id="page-10-0"></span>Установка программного обеспечения

Установка включает несколько этапов при выполнении которых вы можете выбрать различные опции. После каждого этапа подтверждайте ваш выбор, нажимая кнопку **Suite** для продолжения процедуры установки. Для возврата к предыдущему диалогу выбора опий нажимайте кнопку Назад.

Если вы выберите опцию Установить программное обеспечение, то запустится мастер установки InstallShield Wizard для программного обеспечения Gigaset M34. С помощью этого мастера можно выполнить отдельные этапы установки

- > Нажмите Suite для начала установки. На экран выводится папка, в которую будет установлено программное обеспечение.
- > Выберите папку, в которую вы хотите установить программу.
	- Нажмите Suite для подтверждения папки установки, предлагаемой по умолчанию.

#### Ипи

- Нажмите Обзор для выбора другой папки.
- **>** Нажмите Установить

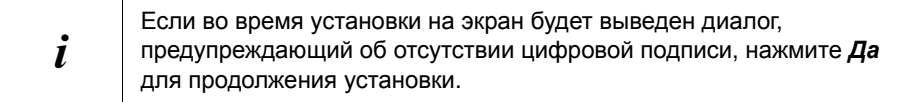

- После завершения установки компонентов программного обеспечения нажмите Завершить для подтверждения завершния процедуры установки. Выводится запрос на подключение адаптера Gigaset M34 USB к компьютеру, после этого устанавливаются драйвера устройства. После этого вы должны зарегистрировать адаптер Gigaset M34 USB на базовом блоке, затем вы сможете использовать все функции программного обеспечения.
- > Подключение адаптера Gigaset M34 USB к свободному USB-порту вашего компьютера.

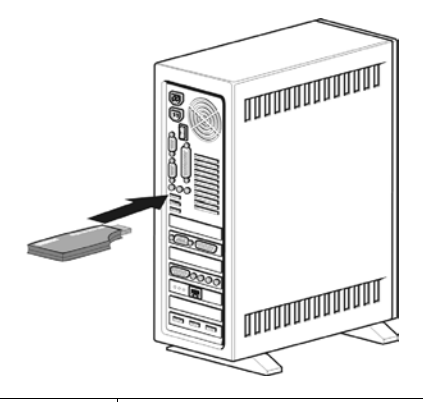

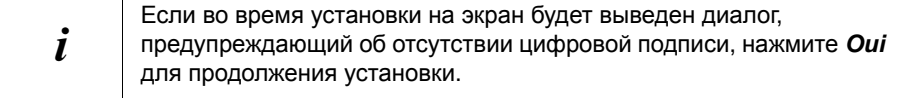

- $\rightarrow$  При подключении адаптера Gigaset M34 USB, выполняется процедура определения нового оборудования. Эта процедура управляет установкой драйверов. В зависимости от конфигурации вашего компьютера, возможно, вам потребуется установить несколько драйверов для вашего адаптера Gigaset M34 USB. Процедура определения нового оборудования автоматически выполняется для установки каждого драйвера.
	- Следуйте инструкциям процедуры определения нового оборудования.
	- Подтвердите выбранные по умолчанию опции, нажав Suite или Завершить.

Если вы прервете процедуру определения нового оборудования, правильная установка драйверов будет невозможна.

- Подождите, пока процедура определения нового оборудования не закончит установку драйверов.
- > В мастере установки нажмите Завершить для завершения установки.
- Перезагрузите компьютер после запроса.

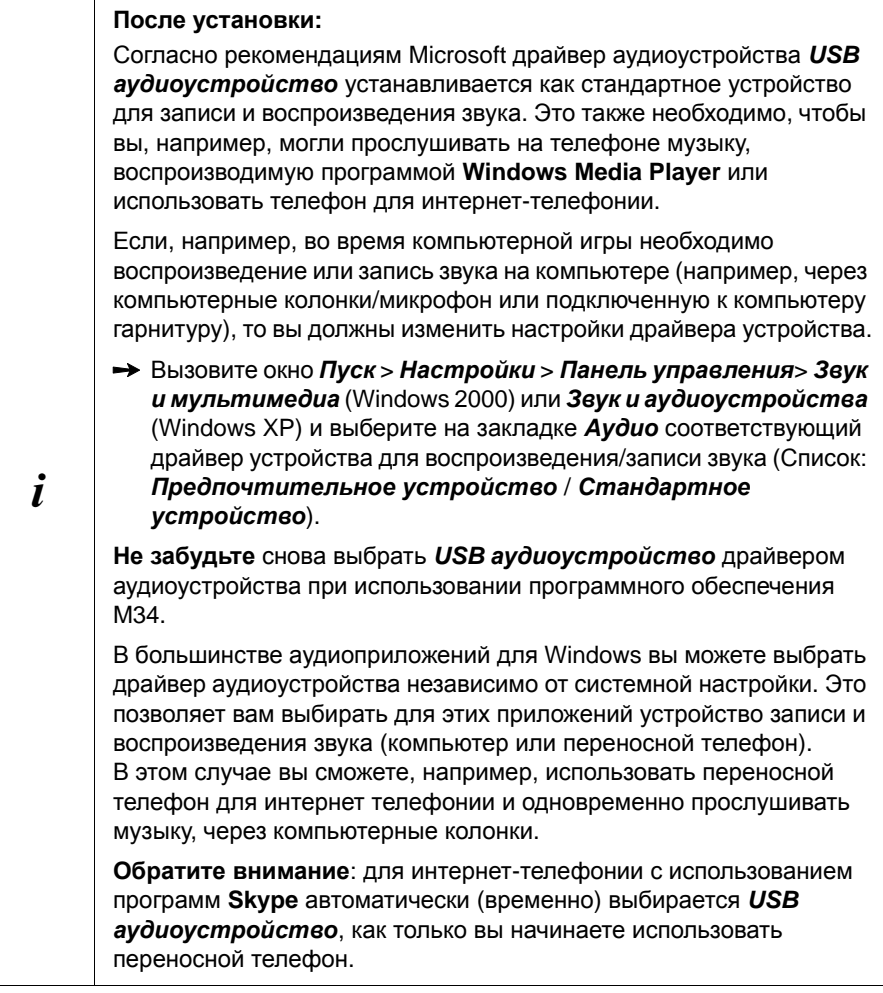

### <span id="page-12-0"></span>Возможные проблемы во время установки

В редких случаях программа, вызываемая мастером установки программного обеспечения Gigaset M34 может перестать отвечать:

> Закройте мастер установки и переставшую отвечать программу и попробуйте еще раз.

Если USB-драйвер не удается найти, не смотря на то, что он был правильно установлен.

- Отключите адаптер Gigaset M34 USB от компьютера.
- Перезагрузите компьютер.
- Снова подключите адаптер Gigaset M34 USB к компьютеру.
- > Запустите мастер установки еще раз.

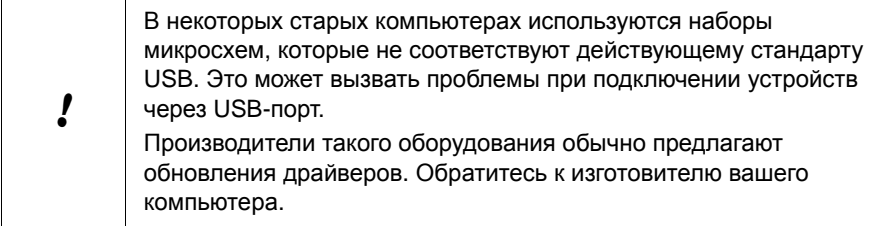

#### <span id="page-13-0"></span>Проверка правильности установки

После перезагрузки компьютера правильность установки адаптера Gigaset M34 USB и программного обеспечения можно проверить следующим образом:

- В меню *Пуск* появляются три новых ярлыка:
	- Пуск > Программы > Gigaset DECT > Gigaset M34 Software
	- Пуск > Программы > Gigaset DECT > Gigaset M34 USB Mise a iour du firmware
- В Менеджер устройств операционной системы Windows добавляются три новых устройства (Пуск > Настройки > Панель управления > Система > Оборудование > Менеджер устройств):
	- В разделе Устройства DECT. Беспроводной доступ в интернет
	- В разделе Сетевые адаптеры: Драйвер ISDN WAN
	- В разделе Аудио, видео и игровые контроллеры: USB ayduoycmpoŭcmeo
	- В разделе USB-контроллер: Конфигурация беспроводного устройства. Линия доступа беспроводного устройства. Обновление беспроводного устройства. Беспроводное управление ПК
- В разделе Программы в Панели управления операционной системы Windows выводятся названия установленных программных компонентов:
	- Gigaset M34 Software
	- Gigaset M34 USB

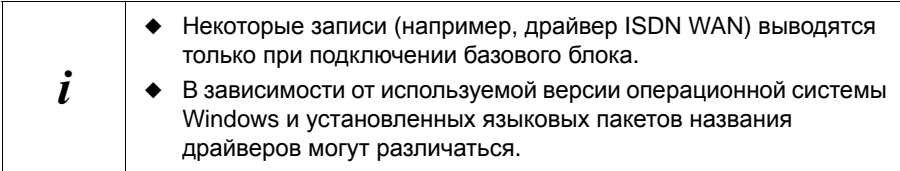

Описание настройки и использования адаптера Gigaset M34 USB и программного обеспечения вы найдете в руководствах в формате PDF на прилагаемом компактдиске и в оперативной справке программы.

#### <span id="page-14-0"></span>Регистрация на базовом блоке

Вы можете зарегистрировать ваш адаптер Gigaset M34 USB максимум на 6 базовых блоках. Для этого вам нужно ввести доступные в месте установки адаптера базовые блоки на компьютере в программном обеспечении Gigaset М34. Зарегистрированные базовые блоки сохраняются, и вы можете выбрать, с каким базовым блоком должно быть установлено соединение.

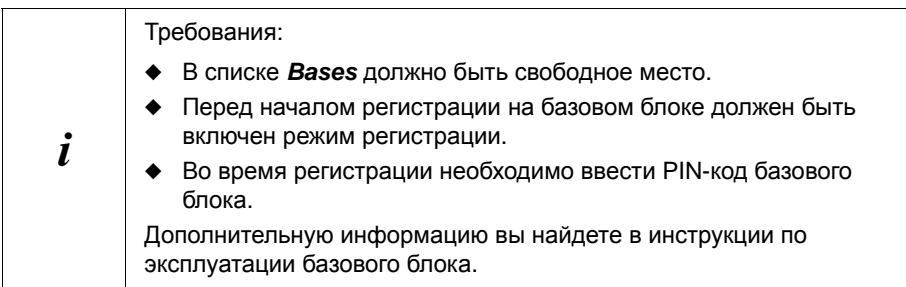

- > Запустите программное обеспечение Gigaset M34 и выберите в меню опцию M34 USB > Configuration.
- B списке Bases выберите << base libre>>. Активизируется кнопка *Enregistrer*.
- > Включите на базовом блоке режим регистрации.
	- Удерживайте нажатой кнопку регистрации, пока вы не услышите звуковой сигнал или пока не начнет мигать индикатор, сигнализирующий режим регистрации (у базового блока СЗ40 нет сигнализации).
	- Дополнительную информацию вы найдете в инструкции по эксплуатации базового блока.
- > Для начала регистрации нажмите *Enregistrer*. Открывается окно *Enregistrer*.
- > Введите PIN-код базового блока (при поставке "0000") и подтвердите ввод, нажав  $OK$
- Подождите, пока регистрация не будет завершена. Окно *Enregistrer* закрывается.

После установления соединения между базовым блоком и адаптером M34 USB на экран компьютера будут выведены данные базового блока. В поле *Nom :* указывается название, под которым адаптер Gigaset M34 USB зарегистрирован на базовом блоке. Это имя необходимо для установления соединения между телефоном и адаптером M34 USB.

#### <span id="page-15-0"></span>**Индикации статуса Gigaset M34 USB**

<u> 1989 - Johann Barn, mars eta idazlea (</u>

<u> Tanzania (m. 1888)</u>

**Светодиод непрерывно горит**: Базовый блок найден, Gigaset M34 USB готов к работе.

**Светодиод мигает медленно**: Gigaset M34 USB ищет базовый блок или регистрация отсутствует.

<u> Tanzania (m. 1878)</u>

**Светодиод мигает быстро:** Канал передачи данных между Gigaset M34 USB и базовым блоком в активном состоянии.

<u> Tanzania (h. 1878).</u>

**Светодиод пульсирует:** Gigaset M34 USB в режиме обновления микропрограммного обеспечения.

# <span id="page-16-0"></span>Приложение

### <span id="page-16-1"></span>Сервисная служба

Мы предлагаем вам быструю и индивидуальную помощь!

Наша служба онлайновой поддержки в Интернете доступна всегда и везде: http://www.siemens.com/gigasetcustomercare

Вы можете получить помощь по нашим продуктам в любое время суток. По этому адресу вы найдете список наиболее часто задаваемых вопросов вместе с ответами, а также инструкции по эксплуатации и последние обновления ПО (если доступны для продукта), которые можно загрузить с сайта.

Список часто задаваемых вопросов можно также найти в приложении к этой инструкции по эксплуатации.

• При необходимости ремонта или гарантийного обслуживания вы получите помощь в нашем сервисном центре:

#### 8 (495) 228 1312

Приготовьте документ, подтверждающий покупку.

Замена и гарантийное обслуживание не осуществляется в странах, в которых продукция продается не через авторизованных дилеров.

#### Допуск к эксплуатации

Это устройство предназначено для использования в странах Европейского экономического пространства, в Швейцарии и в других странах, в зависимости от национального допуска к эксплуатации.

Устройство адаптировано к условиям эксплуатации в России.

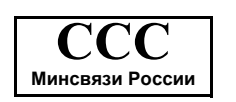

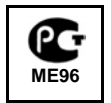

Настоящим фирма Siemens Home and Office Communication Devices GmbH & Co. KG заявляет, что это данное устройство соответствует основным требованиями и другим положениям рекомендаций 1999/5/ЕС.

Копию сертификата соответствия требованиям 1999/5/ЕС вы найдете в интернете по адресу http://www.siemens.com/gigasetdocs.

Сертификат Nº РОСС DE.ME96.H00891 Действителен до 01.02.2008

#### УСЛОВИЯ ГАРАНТИЙНОГО ОБСЛУЖИВАНИЯ

- 1. Все нижеизложенные условия гарантии действуют в рамках законодательства Российской Федерации, регулирующего защиту прав потребителей, и не распространяются на случаи использования товаров в целях осуществления предпринимательской деятельности, либо в связи с приобретением товаров в целях удовлетворения потребностей предприятий, учреждений, организаций.
- 2. В соответствии с п. 6 ст. 5 Закона РФ «О зашите прав потребителей» компания Siemens устанавливает на устройства гарантийный срок 6 месяцев со дня покупки. В соответствии с п. 3 статьи 19 Закона РФ «О защите прав потребителей» на отдельные составляющие части товара установлены следующие гарантийные сроки:
	- Устройство 12 месяцев со дня покупки
	- Зарядное устройство 12 месяцев со дня покупки
	- Аккумуляторная батарея 6 месяцев со дня покупки
	- Аксессуары к устройствам 12 месяцев со дня покупки.
- 3. В соответствии с п.1 ст.5 Закона РФ «О защите прав потребителей» компания Siemens устанавливает для указанных товаров, за исключением аккумуляторных батарей, срок службы 3 года со дня покупки. На .<br>аккумуляторные батареи в соответствии с п.2 ст.5 Закона РФ «О защите прав потребителей» установлен срок службы 2 года со дня покупки.
- 4. Гарантия не распространяется на недостатки товаров в следующих случаях:
	- Если недостаток товара явился следствием небрежного обращения, применения товара не по HАЗНАЧЕНИЮ. НАДУЩЕНИЯ УСЛОВИЙ И ПОАВИЛ ЭКСПЛУАТАЦИИ. ИЗЛОЖЕННЫХ В ИНСТОУКЦИИ ПО ЭКСПЛУАТАЦИИ. В Т.Ч. вследствие воздействия высоких или низких температур, высокой влажности или запыленности, несоответствия Государственным стандартам параметров питающих, телекоммуникационных и кабельных сетей, попадания внутрь корпуса жидкости, насекомых и других посторонних веществ, существ и предметов.
	- $-$  Fcnu henoctatok torana sendes chenctruem hecahkunohunorahhoto тестирования товара или польшок внесения изменений в его конструкцию или его программное обеспечение, в т.ч. ремонта или технического обслуживания в неуполномоченной компанией Siemens ремонтной организации.
	- Если недостаток товара проявляется в случае неудовлетворительной работы сети, эксплуатации товара на границе или вне зоны действия сети. в т.ч. из-за особенностей ландшафта местности и ее застройки.
	- Если недостаток товара связан с его применением совместно с дополнительным оборудованием (аксессуарами), отличным от производимого компанией Siemens, или рекомендованным компанией Siemens к применению с данным товаром. Компания Siemens не несет ответственность за качество дополнительного оборудования (аксессуаров), произведенного третьими лицами, и за качество работы **ТОВАЮВ КОМПАНИИ Siemens совместно с таким оборулованием**
- 5. Настоятельно рекомендуем Вам сохранять на другом (внешнем) носителе информации резервную копию всей информации, которую Вы храните в памяти устройства или на мультимедийной карте, используемой с устройством. Ни при каких обстоятельствах компания Siemens не несет ответственности за какой-либо особый, случайный, прямой или косвенный ущерб или убытки, включая, но не ограничиваясь только перечисленным, упущенную выгоду, утрату или невозможность использования информации или данных. разглашение конфиденциальной информации или нарушение неприкосновенности частной жизни, расходы по восстановлению информации или данных, убытки, вызванные перерывами в коммерческой, производственной или иной деятельности, возникающие в связи с использованием или невозможностью использования устройства.
- 6. Недостатки товара, обнаруженные в период срока службы, устраняются уполномоченными на это ремонтными организациями (авторизованными сервисными центрами). В течение гарантийного срока устранение недостатков производится бесплатно при предъявлении оригинала заполненного гарантийного талона и документов, подтверждающих факт и дату заключения договора розничной купли-продажи (товарный кассовый чек и т.п.). В случае отсутствия указанных документов гарантийный срок исчисляется со ъ̀ня изготовления товара.

**SIEMENS** ɊɈɋɋɂə **ȽȺɊȺɇɌɂɃɇɕɃ ɌȺɅɈɇ ʋ**

**Устройство торговой марки Siemens Gigaset M34 USB**<br>(номера производственных серий для России: S30853-H403-R111)

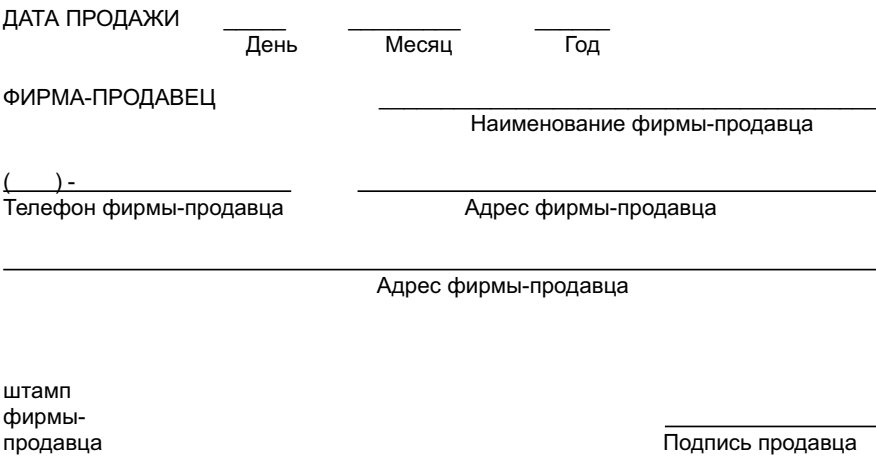

Товар в полной комплектации с инструкцией на русском языке получил, с условиями гарантии ознакомлен и и и и и и и и и и и и и и и подпись покупателя

ВНИМАНИЕ: Гарантийный талон действителен только при наличии печати  $\Phi$ ирмы-продавца и правильном заполнении талона. Просим Вас при покупке проверить правильность заполнения гарантийного талона.